# **c4cds-wps Documentation**

*Release 0.1.0*

**Carsten Ehbrecht**

**Oct 30, 2018**

## Contents:

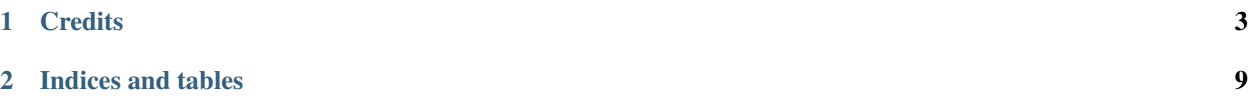

c4cds-wps (the bird) *c4cds-wps is a bird . . .*

A WPS Compute Service for Climate Data Store

- Free software: Apache Software License 2.0
- Documentation: [https://c4cds-wps.readthedocs.io.](https://c4cds-wps.readthedocs.io)

# CHAPTER 1

**Credits** 

<span id="page-6-0"></span>This package was created with [Cookiecutter](https://github.com/audreyr/cookiecutter) and the [bird-house/cookiecutter-birdhouse](https://github.com/bird-house/cookiecutter-birdhouse) project template.

## **1.1 Installation**

- *[Install from Conda](#page-6-1)*
- *[Install from GitHub](#page-6-2)*
- *[Start c4cds-wps PyWPS service](#page-7-0)*
- *[Run c4cds-wps as Docker container](#page-7-1)*
- *[Use Ansible to deploy c4cds-wps on your System](#page-8-0)*

#### <span id="page-6-1"></span>**1.1.1 Install from Conda**

Warning: TODO: Prepare Conda package.

#### <span id="page-6-2"></span>**1.1.2 Install from GitHub**

Check out code from the c4cds-wps GitHub repo and start the installation:

```
$ git clone https://github.com/cp4cds/c4cds-wps.git
$ cd c4cds
$ conda env create -f environment.yml
$ source activate c4cds
$ python setup.py develop
```
#### **. . . or do it the lazy way**

The previous installation instructions assume you have Anaconda installed. We provide also a Makefile to run this installation without additional steps:

```
$ git clone https://github.com/cp4cds/c4cds-wps.git
$ cd c4cds
$ make clean # cleans up a previous Conda environment
$ make install # installs Conda if necessary and runs the above installation steps
```
#### <span id="page-7-0"></span>**1.1.3 Start c4cds-wps PyWPS service**

After successful installation you can start the service using the c4cds command-line.

```
$ c4cds --help # show help
$ c4cds start # start service with default configuration
OR
$ c4cds start --daemon # start service as daemon
loading configuration
forked process id: 42
```
The deployed WPS service is by default available on:

[http://localhost:5000/wps?service=WPS&version=1.0.0&request=GetCapabilities.](http://localhost:5000/wps?service=WPS&version=1.0.0&request=GetCapabilities)

Note: Remember the process ID (PID) so you can stop the service with kill PID.

You can find which process uses a given port using the following command (here for port 5000):

\$ netstat -nlp | grep :5000

Check the log files for errors:

\$ tail -f pywps.log

#### **. . . or do it the lazy way**

You can also use the Makefile to start and stop the service:

```
$ make start
$ make status
$ tail -f pywps.log
$ make stop
```
#### <span id="page-7-1"></span>**1.1.4 Run c4cds-wps as Docker container**

You can also run c4cds-wps as a Docker container.

Warning: TODO: Describe Docker container support.

#### <span id="page-8-0"></span>**1.1.5 Use Ansible to deploy c4cds-wps on your System**

Use the [Ansible playbook](http://ansible-wps-playbook.readthedocs.io/en/latest/index.html) for PyWPS to deploy c4cds-wps on your system.

## **1.2 Configuration**

#### **1.2.1 Command-line options**

You can overwrite the default [PyWPS](http://pywps.org/) configuration by using command-line options. See the c4cds-wps help which options are available:

```
$ c4cds start --help
--hostname HOSTNAME hostname in PyWPS configuration.
--port PORT port in PyWPS configuration.
```
Start service with different hostname and port:

```
$ c4cds start --hostname localhost --port 5001
```
#### **1.2.2 Use a custom configuration file**

You can overwrite the default [PyWPS](http://pywps.org/) configuration by providing your own PyWPS configuration file (just modifiy the options you want to change). Use one of the existing  $sample-*.cfg$  files as example and copy them to  $etc/$ custom.cfg.

For example change the hostname (*demo.org*) and logging level:

```
$ cd c4cds
$ vim etc/custom.cfg
$ cat etc/custom.cfg
[server]
url = http://demo.org:5000/wps
outputurl = http://demo.org:5000/outputs
[logging]
level = DEBUG
```
Start the service with your custom configuration:

```
# start the service with this configuration
$ c4cds start -c etc/custom.cfg
```
## **1.3 Developer Guide**

- *[Building the docs](#page-9-0)*
- *[Running tests](#page-9-1)*
- *[Run tests the lazy way](#page-9-2)*
- *[Bump a new version](#page-9-3)*

#### <span id="page-9-0"></span>**1.3.1 Building the docs**

First install dependencies for the documentation:

```
$ make bootstrap_dev
$ make docs
```
#### <span id="page-9-1"></span>**1.3.2 Running tests**

Run tests using [pytest.](https://docs.pytest.org/en/latest/)

First activate the c4cds Conda environment and install pytest.

```
$ source activate c4cds
$ conda install pytest flake8 # if not already installed
```
Run quick tests (skip slow and online):

```
$ pytest -m 'not slow and not online'"
```
Run all tests:

\$ pytest

Check pep8:

\$ flake8

#### <span id="page-9-2"></span>**1.3.3 Run tests the lazy way**

Do the same as above using the Makefile.

```
$ make test
$ make testall
$ make pep8
```
#### <span id="page-9-3"></span>**1.3.4 Bump a new version**

Make a new version of c4cds-wps in the following steps:

- Make sure everything is commit to GitHub.
- Update CHANGES.rst with the next version.
- Dry Run: bumpversion --dry-run --verbose --new-version 0.8.1 patch
- <span id="page-10-2"></span>• Do it: bumpversion --new-version 0.8.1 patch
- ... or: bumpversion --new-version 0.9.0 minor
- Push it: git push
- Push tag: git push --tags

See the [bumpversion](https://pypi.org/project/bumpversion/) documentation for details.

## **1.4 Processes**

- *[CMIP5 Regridder](#page-10-0)*
- *[CORDEX Subsetter](#page-10-1)*

#### <span id="page-10-0"></span>**1.4.1 CMIP5 Regridder**

```
class c4cds.processes.wps_cmip5_regridder.CMIP5Regridder
    cmip5_regridder CMIP5 Regridder (v1.0)
```
CMIP5 Regridder using CDO.

#### Parameters

- **model** ({'HadGEM2-ES', 'IPSL-CM5A-MR', 'MPI-ESM-MR'}) Choose a model like HadGEM2-ES.
- **experiment** ({'historical', 'rcp26'}) Choose an experiment like historical.
- **variable** ({'pr', 'tas', 'tasmax', 'tasmin'}) Choose a variable like tas.

#### Returns

- output (application/x-netcdf) Regridded Dataset.
- ncdump  $(text/plain)$  ncdump of regridded Dataset.
- preview (image/png) Preview of subsetted Dataset.

#### **References**

- [CP4CDS Portal](https://cp4cds.github.io/)
- [Documentation](https://c4cds-wps.readthedocs.io/en/latest/processes.html#cmip5_regridder)
- [Media](https://c4cds-wps.readthedocs.io/en/latest/_static/media/cmip5_regridder_thumbnail.png)

#### <span id="page-10-1"></span>**1.4.2 CORDEX Subsetter**

```
class c4cds.processes.wps_cordex_subsetter.CordexSubsetter
    cordex_subsetter CORDEX Subsetter (v1.0)
```
CORDEX Subsetter using CDO.

**Parameters** 

- **country** ({'Egypt', 'UK', 'France', 'Germany'}) Choose a Country like UK.
- **model** ({'MOHC-HadRM3P'}) Choose a model like MOHC-HadRM3P.
- **experiment** ({'evaluation'}) Choose an experiment like evaluation.
- **variable** ({'tas', 'tasmax', 'tasmin'}) Choose a variable like tas.
- **year** ({'1990', '2000', '2010'}) File should match this year.

#### Returns

- output (application/x-netcdf) Subsetted Dataset.
- ncdump  $(text/plain)$  ncdump of subsetted Dataset.
- preview (image/png) Preview of subsetted Dataset.

#### **References**

- [CP4CDS Portal](https://cp4cds.github.io/)
- [Documentation](https://c4cds-wps.readthedocs.io/en/latest/processes.html#cordex_subsetter)
- [Media](https://c4cds-wps.readthedocs.io/en/latest/_static/media/cordex_subsetter_thumbnail.png)

## **1.5 Changes**

#### **1.5.1 0.1.0 (2018-10-22)**

• First release.

# CHAPTER 2

Indices and tables

- <span id="page-12-0"></span>• genindex
- modindex
- search

## Index

## C

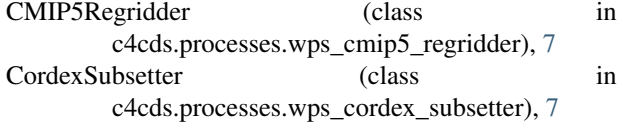